CEE 3804: Computer Applications for CEE Spring 2012

**Quiz 1**

Solution **Instructor:** Trani

# **Honor Code Pledge**

The information provided in this exam is my own work. I have not received information from another person while doing this exam.

Your Name \_\_\_\_\_\_\_\_\_\_\_\_\_\_\_\_\_\_\_\_\_\_\_\_\_\_\_\_\_\_\_\_\_\_\_\_\_\_\_\_\_\_\_\_\_\_\_\_

Your Signature \_\_\_\_\_\_\_\_\_\_\_\_\_\_\_\_\_\_\_\_\_\_\_\_\_\_\_\_\_\_\_\_\_\_\_\_\_\_\_\_\_\_\_\_\_

Write your solutions in a single MSWord file. **Create a PDF file**. Cut and Paste all your answers using screen captures. Show all your work. Label your file with your last name and CEE3804. Email your solutions to [vuela@vt.edu](mailto:vuela@vt.edu) and [tao81@vt.edu](mailto:tao81@vt.edu). In the email header use the words CEE 3804 Quiz.

### **Problem 1 (50 Points)**

You are given the task to calculate the volume of earth material to be removed from a hill during the construction of an Interstate Highway . Figures 1 and 2 illustrate the situation. The blue dots in Figure 1 constitute the surveyed elevation points on the hill contour where the cut is to be made. The red line in Figure 2 represent a polynomial approximation of the hill elevations. The elevations and stations of the surveyed points are shown below.

station = [1.75 10 20 30 40 50 60 70 80 90 100]; % in meters

elevation = [5 26 43 51 53 49 40 29 18 8 0]; % in meters

a) Create a Matlab script to estimate the **area under the hill contour** shown in Figure 1. The highway vertical alignment has a slope of 5.09% between stations 0 and 100 (metric) as shown in Figure 1. In the analysis, use the polynomial of your choice to approximate the elevation contour of the hill shown in Figure 1.

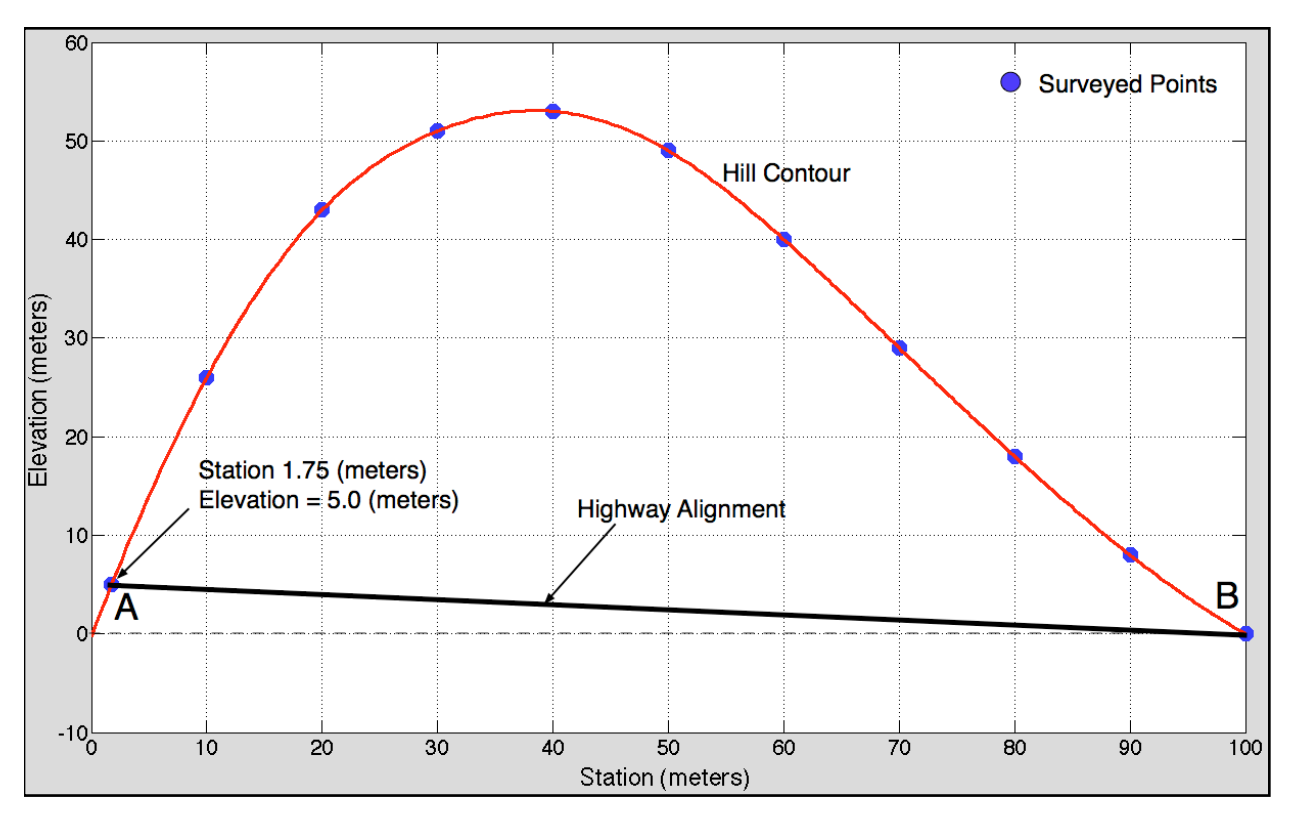

*Figure 1. Cross Section of Hill Contour to be Removed for the Road Construction.*

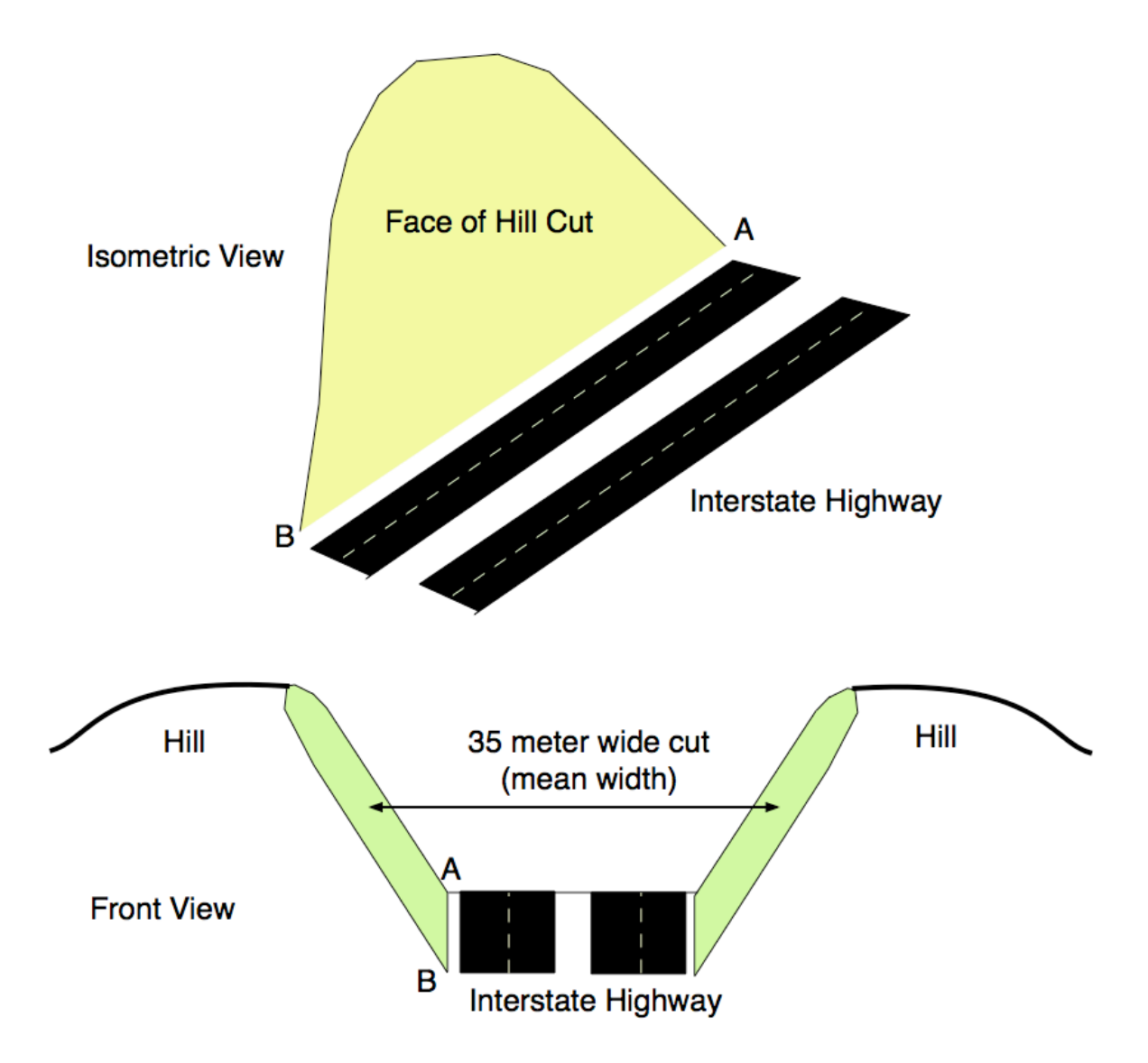

*Figure 2. Isometric and Front Views of Hill Cut Required for Road Construction.*

# **Solution:**

Create a polynomial that fits the elevation data points. I used a 4th order polynomial. A third order is also a good choice. A fourth order polynomial that fits the data is:

**elevation = 3.931e-7 \* (station).^4 + 0.0001852 \* (station ).^3 - 0.05412\* (station ).^2 + 3.173 \* station - 0.4415**

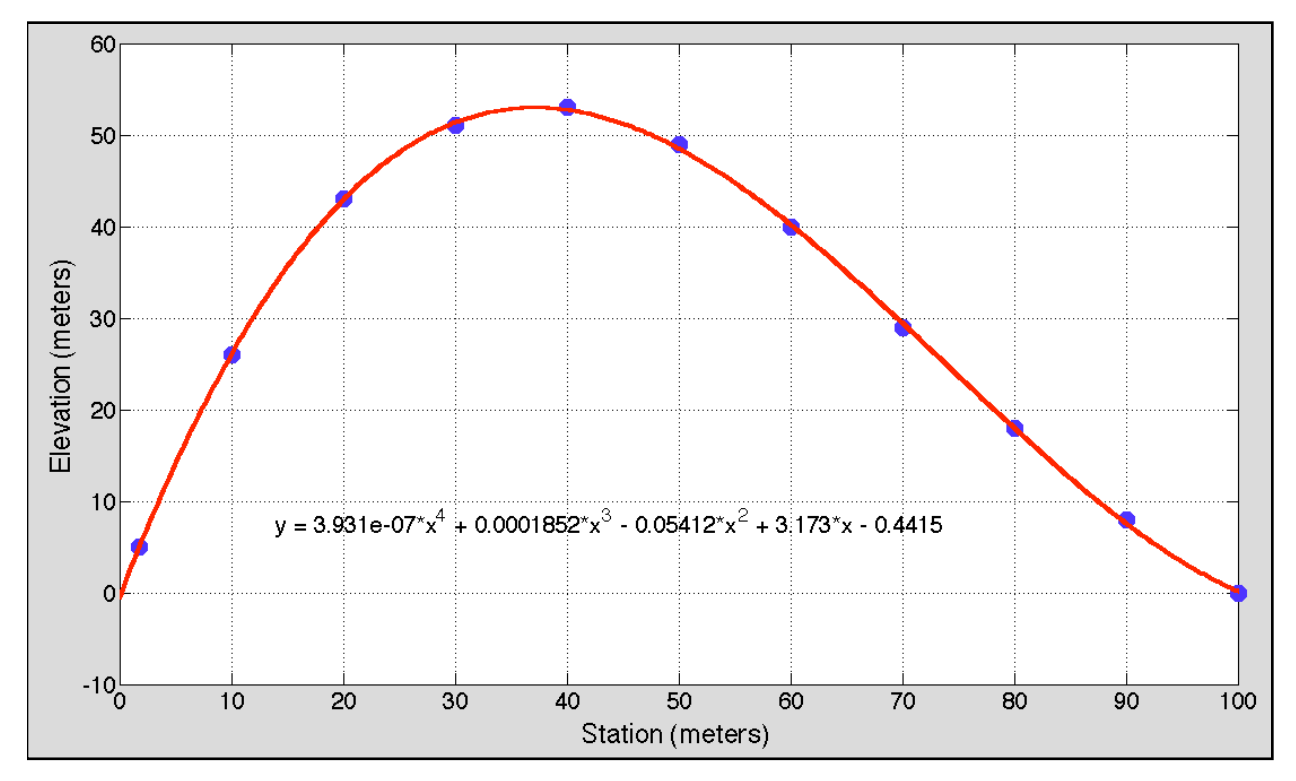

*Figure 3. Polynomial Approximation of the Hill Elevation Contour.*

Figures 4 and 5 illustrate the Matlab scripts to estimate the area and the volume of Earth material to be removed. Figure 4 is the main script that defines the problem and calls a function called **elevationCalculation** (see Figure 5) needed to do the calculation. The function **elevationCalculation** contains the polynomial to be integrated.

The value of the area under the hill contour is **2947.44 square meters**. The volume of the Earth material to be removed is **103160.23 cubic meters.** Note that the area under highway alignment is 245.625 sq. meters. The area under the polynomial is 3,193.1 sq. meters.

% Script to estimate the area under a hill contour clear; clc % Function calls: elevationCalculation

initialStation = 1.75;<br>
finalStation = 100;<br>
widthOfCut = 35;<br>
widthOfCut = 35;<br>
widthOfCut = 35;<br>
widthOfCut = 35; heightHighwayAtInitialStation =  $5$ ; % maximum height of highway alignment (m)

% Calculate the area under the polynomial function created either % interactively or using the polyfit command.

 $are a UnderPolynomial = quad('elevationCalculation', initialStation, final Station);$ 

% Calculate the area under the highway alignment

areaUnderHighway =  $1/2$  \* (finalStation - initialStation) \* heightHighwayAtlnitialStation;

areaUnderHillContour = areaUnderPolymonial - areaUnderHighway;

disp(['The value of the area under the hill contour is (sq. meters) ', num2str(areaUnderHillCon

% Task (b) - Calculate the volume of material to be removed

volumeOfEarth = areaUnderHillContour \* widthOfCut;

disp(['The volume of the cut is (cu. meters) ', num2str(volumeOfEarth)])

*Figure 4. Matlab script to calculate the area under the curve.*

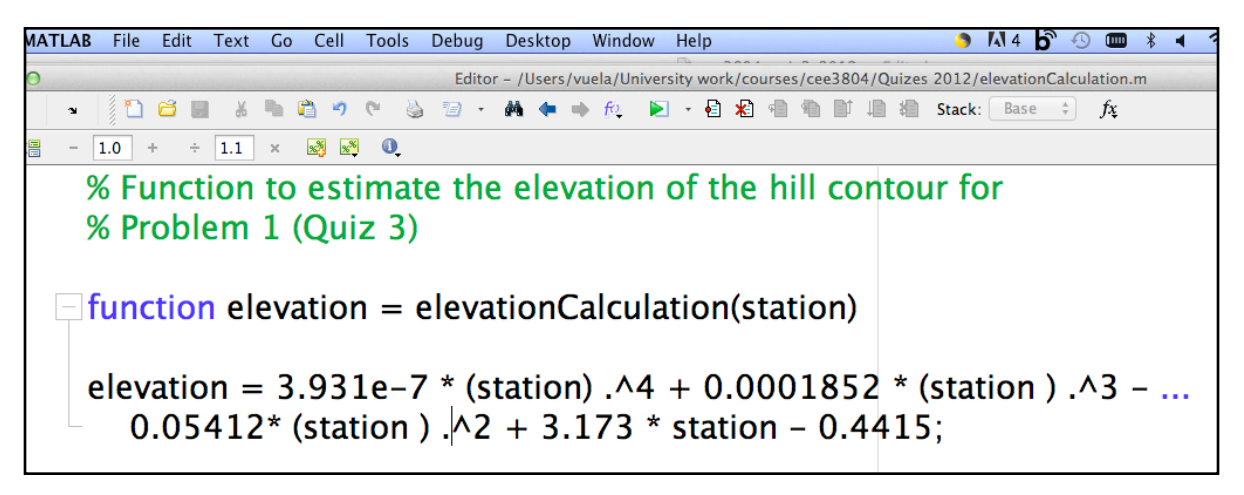

*Figure 5. Function to estimate elevation of hill contour. It is very important to include the periods before each exponentiation operand in the equation to calculate the elevation.* 

clc

### **Problem 2 (50 Points)**

One important problem to civil and environmental engineers is the treatment of water to avoid bacteria growth. A differential equation developed by Monod and modified by Smith to estimate the growth of bacteria in a water medium is given by:

$$
\frac{dN}{dt} = rN \left[ \frac{\gamma S + N_0 - N}{\gamma a + \gamma S + N_0 - N} \right]
$$
\n(1)

where:

*dN*  $\frac{d\mathbf{r}}{dt}$  = is the rate of change of bacteria concentration in the water medium per unit of time (grams/liter per hour)

- *N* = bacteria concentration in water (grams/liter)
- $r =$  bacteria growth rate factor (1/hour)
- $\gamma$  = model constant (dimensionless)
- $a$  = half-saturation constant (grams/liter)
- $S =$  concentration of bacteria nutrient (grams/liter)
- $N_{0}$  = initial bacteria concentration in the water (grams/liter)

Note that all units in equation (1) are consistent (no need to change units). Also note that  $N_0$  is the initial condition for bacteria concentration in water and also a constant.

a) Your task is to develop a **Simulink model** to estimate the growth of bacteria for the first 6 hours after the water is contaminated with some initial bacteria concentration ( $N<sub>0</sub>$ ). Use the following initial conditions for the problem:

*S* = 0.05 grams/liter - concentration of bacteria nutrient

 $N_0 = 0.001$  grams/liter - initial bacteria concentration

In your model use the following constants:

- $\gamma = 0.1$  dimensionless
- $a = 0.009$  grams/liter
- $r = 0.6$  per hour

# **Solution:**

Figure 6 shows the Simulink solution to the problem. Only one integrator is needed to

obtain the solution for  $\frac{dN}{dt} = rN \left[ \frac{\gamma S + N_0 - N}{\gamma a + \gamma S + N_0 - N} \right]$  $\mathsf{I}$ ⎣  $\left| \frac{\gamma S + N_0 - N}{\gamma G + \gamma S + N - N} \right|$  $\overline{\phantom{a}}$  $\vert \cdot$ 

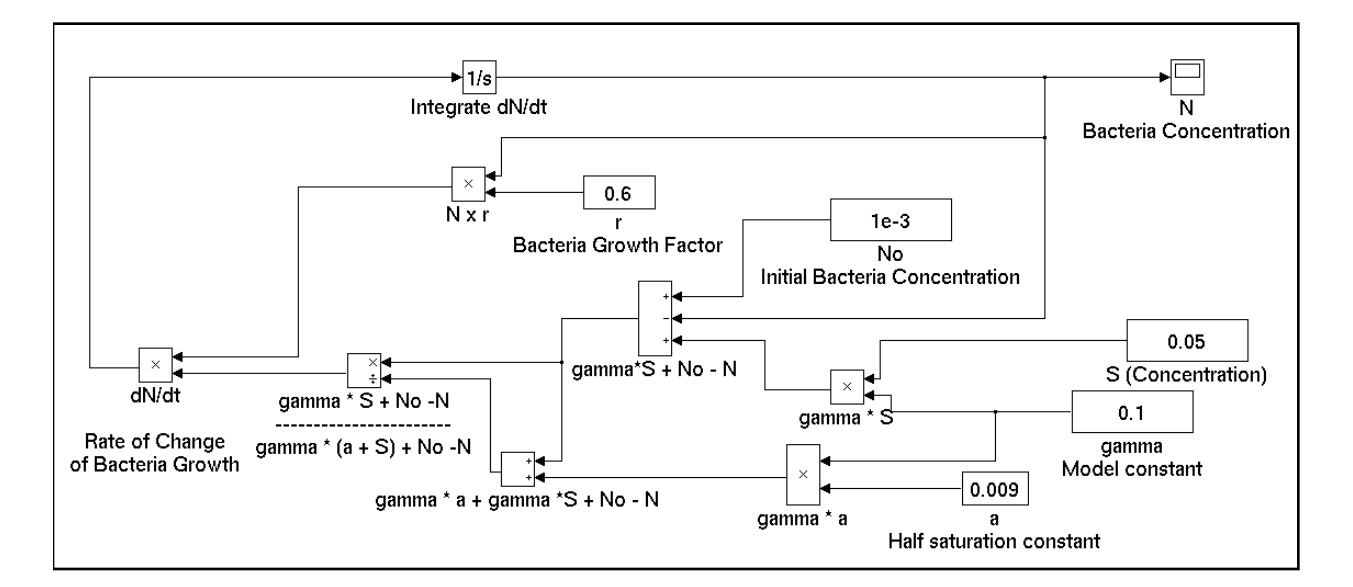

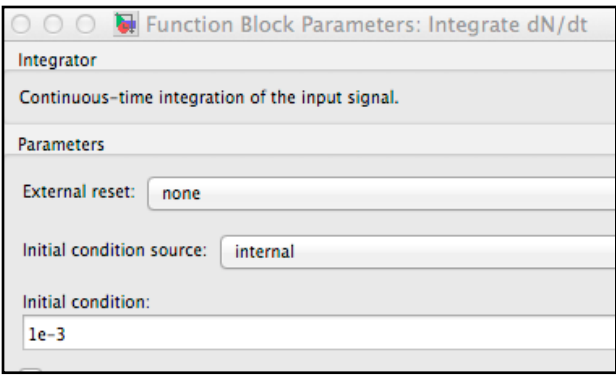

*Figure 6. Simulink Model of Bacteria Growth. The Initial Conditions of the Integrator Block are also Shown .*

b) **Export the results of the Simulink model** (i.e., time and bacteria concentration *N* ) to Matlab and make a plot showing the growth of bacteria concentration (*N* ) over 6 hours. Estimate (using the plot) the bacteria concentration after 5 hours. Label the plot appropriately.

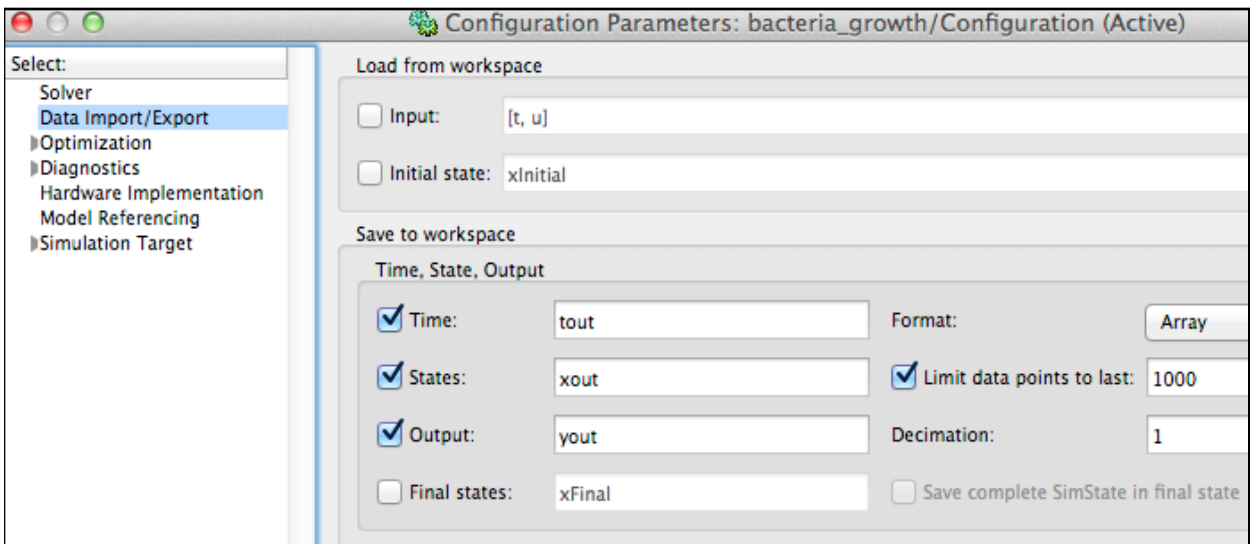

*Figure 7. Export the Results to Matlab Workspace. Select States (xout) in the Configuration Parameters.*

To make a plot in Matlab we use the following commands at the Command Window. The results are shown in Figure 8.

```
plot(tout,xout,'o-r')
xlabel('Time (hrs)')
ylabel('Bacteria Concentration (gm/l)')
grid
```
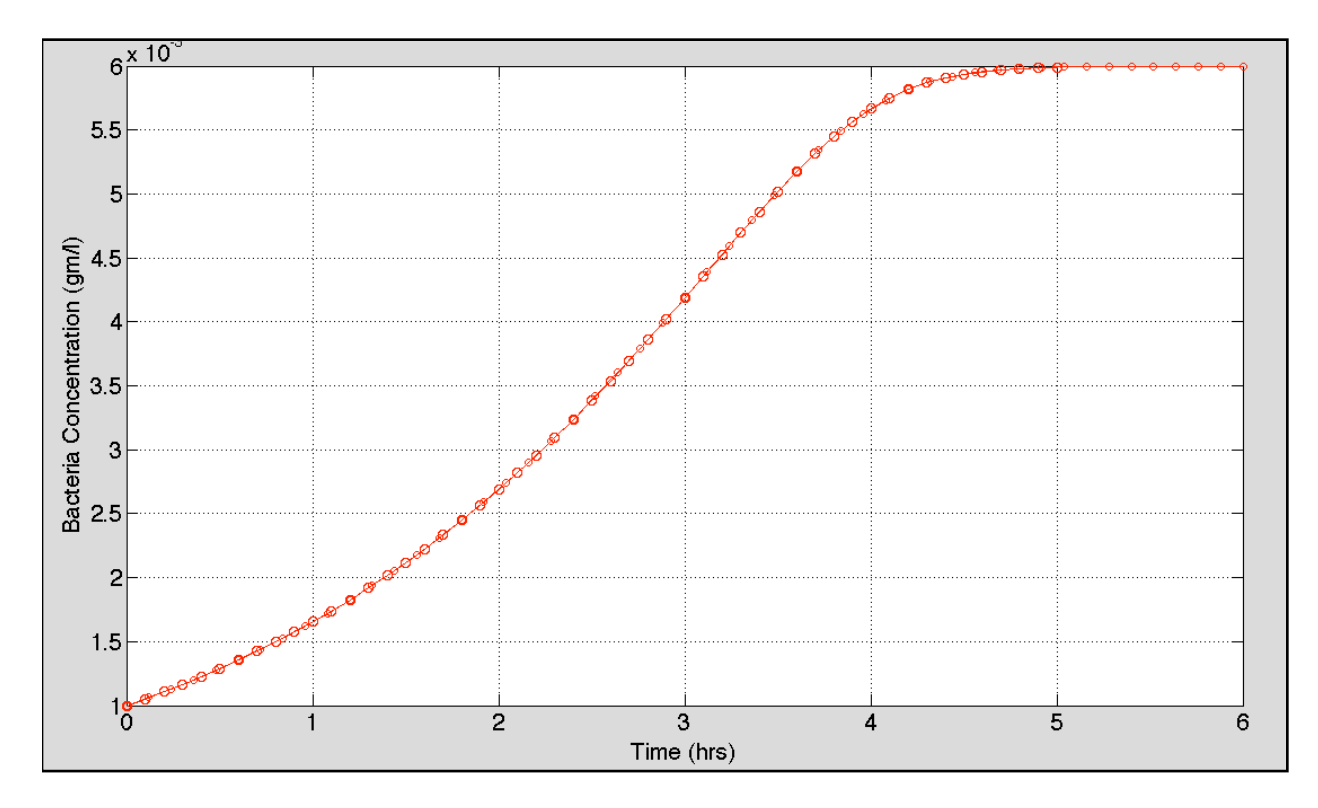

*Figure 8. Bacteria Growth as a Function of Time.*

Using simple linear interpolation using Matalb, the value of N at time t=5 hours is found to be:

#### **valueOfN\_at\_5\_hours = interp1(tout,xout,5) which produces:**

#### **valueOfN\_at\_5\_hours = 0.0060 grams/liter**